## **Application Note**

This guide is for you to construct a network between wired and wireless network with the Access Point.

This sheet will guide you how to install **Access Point** mode and **Station/Bridge** mode on basic network step by step. If you encounter problems during the installation, please refer to your **User Manual**.

## **Introduction**

The Access Point can swap between these two modes: **Access Point** and **Station/Bridge** . In this application note, we will give two examples to show you how to construct a network with the two modes of the Access Point. Figure 1 is the example of connecting two networks wirelessly. Figure 2 is the application of using the Access Point as an access point repeater.

*Note: To have your Access Pointswitched between the Access Point mode and the Station/Bridge mode, please refer to the AP Station Upgrade Quick Guide.*

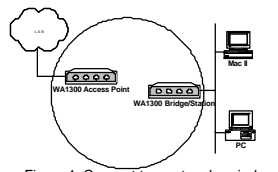

Figure 1: Connect two networks wirelessly

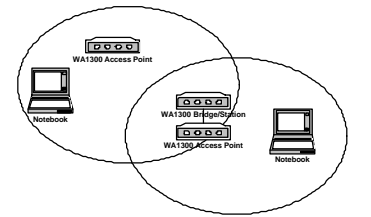

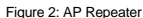

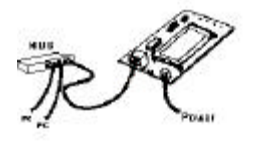

Figure 3: Installation Diagram

#### **Application 1: Connect Two Networks Wirelessly**

#### **System Requirements**

- a) Two Access Point devices. One sets to **Access Point**  mode and the other sets to **Station/Bridge** mode.
- b) One or more PCs (desktop or notebook) with Ethernet<br>interface Set its **IP address** for example to interface. Set its **IP address**, for example, 192.168.1.200 and **Subnet mask** to 255.255.255.0.
- c) **TCP/IP** protocol must be installed on all PCs.
- d) Network cables. Use standard 10/100BaseT network (UTP) cables with RJ45 connectors.
- e) Microsoft Internet Explorer 5.0 or later or Netscape Navigator 4.7 or later.

#### **Installation Instructions**

- a) Use straight LAN cable to connect the **Access Point** with one LAN, and **Station/Bridge** with the other. Figure 1 shows the placement.
- b) Connect the power adapter to the power jacks on both of **Access Point** and **Station/Bridge**.
- c) Open the Web browser to enter the **Access Point** Web management page, and then set the **Network Name** of **Access Point** to, for example, **wirelesslan**. Figure 4 shows the **Access Point** Web management configuration page.

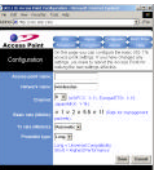

Figure 4: **Access Point** Web management configuration page In the **Station** Web management page, set the **Network Name** of **Station/Bridge** to **wirelesslan**. Figure 5 shows the **Station** Web management configuration page.

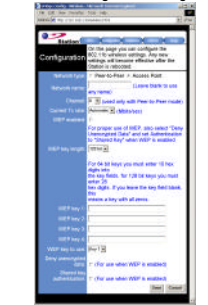

Figure 5: **Station** Web management configuration page

3: Installation Diagram **but all of the PCs** on your network with **once you have configured all of the PCs** on your network with **properties** *appropriate values, the setup and installation of connection between two networks are complete.*

#### **Application 2: AP Repeater**

# **System Requirements**

- a) Three Access Point devices. Set two of them to **Access Point** mode and the other to **Bridge/Station** mode.
- b) One PC (desktop or notebook) with Ethernet interface. Set its **IP address** to, for example, Subnet mask 255.255.255.0. (For setting all Access Point devices)
- c) TCP/IP protocol must be installed on PC.
- d) Network cables. Use **crossover** 10/100BaseT network (UTP) cables with RJ45 connectors.
- e) Microsoft Internet Explorer 5.0 or later or Netscape Navigator 4.7 or later.

#### **Installation Instructions**

- a) Use crossover LAN cable to connect **PC** with one **Access Point.** Here we label it as **AP1** hereafter.
- b) Connect the power adapter to the power jack on **AP1**.
- c) Set the **Network Name** of **AP1** to, for example, **rep** on **AP1** Web management page. Figure 4 shows the **AP** Web management configuration page.
- d) Set the **IP address** of **AP1** to, for example, **192.168.1.80** on **AP1** Web management page. Figure 6 shows the **AP** management administration page.
- e) Use crossover LAN cable to connect **PC** (disconnect to **AP1**) with one **Bridge /Station.**  Here we label it as **STA** hereafter.
- f) Connect the adapter to power jack on **STA**.
- g) Set the **Network Name** of **STA** to, for example, **wirelesslan** on **Station** Web management page. Figure 5 illustrates the **Station** Web management configuration page.
- h) Set the **IP address** of **STA** to, for example, **192.168.1.99** in the **Station** Web management page. Figure 7 illustrates the **Station** Web management administration page.

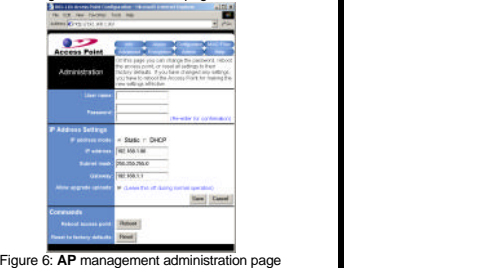

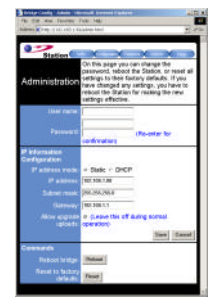

Figure 7: **Station** management administration page

- i) Use crossover LAN cable to connect **PC** (disconnect to **STA**) with the other **Access Point**. Here we label it as **AP2** hereafter.
- j) Connect the power adapter to the power jack on **AP2**.
- k) Set the **Network Name** of **AP2** to, for example,, **wirelesslan** on **AP2** Web management page. Figure 4 shows the **Access Point** Web management configuration page.
- l) Set the **IP address** of **AP2** to, for example, **192.168.1.90** on **AP2** Web management page. Figure 6 shows the **AP** management administration page.
- m) Use crossover LAN cable to connect **AP1** (disconnect to **AP2**) with **STA**.

*Once you have configured all the Wireless PCs on the two networks with appropriate value of Network name, the AP Repeater setup and installation are complete.*

*2503501400*